# URL ASA/PIX ةيفصت نيوكت لاثم ſ

## المحتويات

[المقدمة](#page-0-0) [المتطلبات الأساسية](#page-0-1) [المكونات المستخدمة](#page-0-2) [الاصطلاحات](#page-1-0) [معلومات أساسية](#page-1-1) [CLI باستخدام ASA/PIX تكوين](#page-1-2) [الرسم التخطيطي للشبكة](#page-1-3) [التعرف على خادم التصفية](#page-2-0) [تكوين نهج التصفية](#page-4-0) [تصفية URL المتقدمة](#page-6-0) [التكوين](#page-7-0) [ASDM باستخدام ASA/PIX تكوين](#page-9-0) [التحقق من الصحة](#page-18-0) [استكشاف الأخطاء وإصلاحها](#page-20-0) [خطأ: "-3-304009٪ASA: نفدت كتل المخزن المؤقت المحددة بواسطة أمر كتلة url"](#page-20-1) [الحل](#page-20-2) [معلومات ذات صلة](#page-20-3)

## <span id="page-0-0"></span>المقدمة

يشرح هذا المستند كيفية تكوين تصفية URL على جهاز أمان.

لتصفية حركة المرور هذه الميزات:

● فهو يساعد على تقليل مخاطر الأمان ومنع الاستخدام غير المناسب.

● ويمكن أن يوفر قدرا أكبر من التحكم في حركة المرور التي تمر عبر جهاز الأمان.

ملاحظة: نظرا لأن تصفية URL تستخدم وحدة المعالجة المركزية (CPU (بشكل مكثف، فإن إستخدام خادم تصفية خارجي يضمن عدم تأثر إخراج حركة المرور الأخرى. ومع ذلك، استنادا إلى سرعة شبكتك وسعة خادم تصفية URL، يمكن أن يكون الوقت المطلوب للاتصال الأولي أبطأ بشكل ملحوظ عندما تتم تصفية حركة المرور باستخدام خادم تصفية خارجي.

ملاحظة: لا يتم دعم تنفيذ التصفية من مستوى أمان أقل إلى مستوى أعلى. تعمل تصفية URL فقط لحركة المرور الصادرة، على سبيل المثال، حركة المرور التي تنشأ على واجهة أمان عالية موجهة لخادم على واجهة أمان منخفضة.

# <span id="page-0-1"></span>المتطلبات الأساسية

<span id="page-0-2"></span>المكونات المستخدمة

تستند المعلومات الواردة في هذا المستند إلى إصدارات البرامج والمكونات المادية التالية:

- جهاز الأمان Series 500 PIX مع الإصدار 6.2 والإصدارات الأحدث
- جهاز الأمان ASA 5500 Series Security Appliance مع الإصدار x.7 والإصدارات الأحدث
	- مدير أجهزة حلول الأمان المعدلة (ASDM(، الإصدار 6.0

تم إنشاء المعلومات الواردة في هذا المستند من الأجهزة الموجودة في بيئة معملية خاصة. بدأت جميع الأجهزة المُستخدمة في هذا المستند بتكوين ممسوح (افتراضي). إذا كانت شبكتك مباشرة، فتأكد من فهمك للتأثير المحتمل لأي أمر.

## <span id="page-1-0"></span>الاصطلاحات

راجع [اصطلاحات تلميحات Cisco التقنية للحصول على مزيد من المعلومات حول اصطلاحات المستندات.](//www.cisco.com/en/US/tech/tk801/tk36/technologies_tech_note09186a0080121ac5.shtml)

# <span id="page-1-1"></span>معلومات أساسية

يمكنك تصفية طلبات الاتصال التي تنشأ من شبكة أكثر أمانا إلى شبكة أقل أمانا. على الرغم من أنه يمكنك إستخدام قوائم التحكم في الوصول (ACL) لمنع الوصول الصادر إلى خوادم المحتوى المحددة، إلا أنه من الصعب إدارة الاستخدام بهذه الطريقة بسبب حجم الإنترنت وطبيعتها الديناميكية. يمكنك تبسيط التهيئة وتحسين أداء أجهزة الأمان باستخدام خادم منفصل يشغل أحد منتجات تصفية الإنترنت التالية:

- Enterprise WebSense تصفية HTTP و HTTPS و FTP. يتم دعمه بواسطة جدار حماية PIX الإصدار 5.3 والإصدارات الأحدث.
	- يعمل SmartFilter للحوسبة الآمنة، المعروف سابقا باسم 2H2N—على تصفية HTTP و HTTPS و FTP وتصفية URL الطويلة. يتم دعمه بواسطة جدار حماية PIX الإصدار 6.2 والإصدارات الأحدث.

ومقارنة باستخدام قوائم التحكم في الوصول، فإن ذلك يقلل من المهمة الإدارية ويحسن من فعالية التصفية. أيضا، لأن تصفية URL تتم معالجتها على نظام أساسي منفصل، فإن أداء جدار حماية PIX يكون أقل تأثرا. ومع ذلك، يمكن للمستخدمين ملاحظة أوقات وصول أطول إلى مواقع الويب أو خوادم FTP عندما يكون خادم التصفية بعيدا عن جهاز الأمان.

يتحقق جدار حماية PIX من طلبات URL الصادرة باستخدام النهج المحدد على خادم تصفية URL. يسمح جدار حماية PIX بالاتصال أو يرفضه، استنادا إلى الاستجابة من خادم التصفية.

عند تمكين التصفية وتوجيه طلب للمحتوى عبر جهاز الأمان، يتم إرسال الطلب إلى خادم المحتوى وإلى خادم التصفية في نفس الوقت. إذا كان خادم التصفية يسمح بالاتصال، يقوم جهاز الأمان بإعادة توجيه الاستجابة من خادم المحتوى إلى العميل الذي قام بإنشاء الطلب. إذا رفض خادم التصفية الاتصال، يقوم جهاز الأمان بإسقاط الاستجابة وإرسال رسالة أو رمز إرجاع يشير إلى عدم نجاح الاتصال.

في حالة تمكين مصادقة المستخدم على جهاز الأمان، يرسل جهاز الأمان أيضا اسم المستخدم إلى خادم التصفية. يمكن لخادم التصفية إستخدام إعدادات التصفية الخاصة بالمستخدم أو توفير تقارير محسنة فيما يتعلق بالاستخدام.

# <span id="page-1-2"></span>CLI باستخدام ASA/PIX تكوين

في هذا القسم، تُقدّم لك معلومات تكوين الميزات الموضحة في هذا المستند.

ملاحظة: أستخدم [أداة بحث الأوامر](//tools.cisco.com/Support/CLILookup/cltSearchAction.do) (للعملاء [المسجلين](//tools.cisco.com/RPF/register/register.do) فقط) للحصول على مزيد من المعلومات حول الأوامر المستخدمة في هذا القسم.

<span id="page-1-3"></span>الرسم التخطيطي للشبكة

يستخدم هذا المستند إعداد الشبكة التالي:

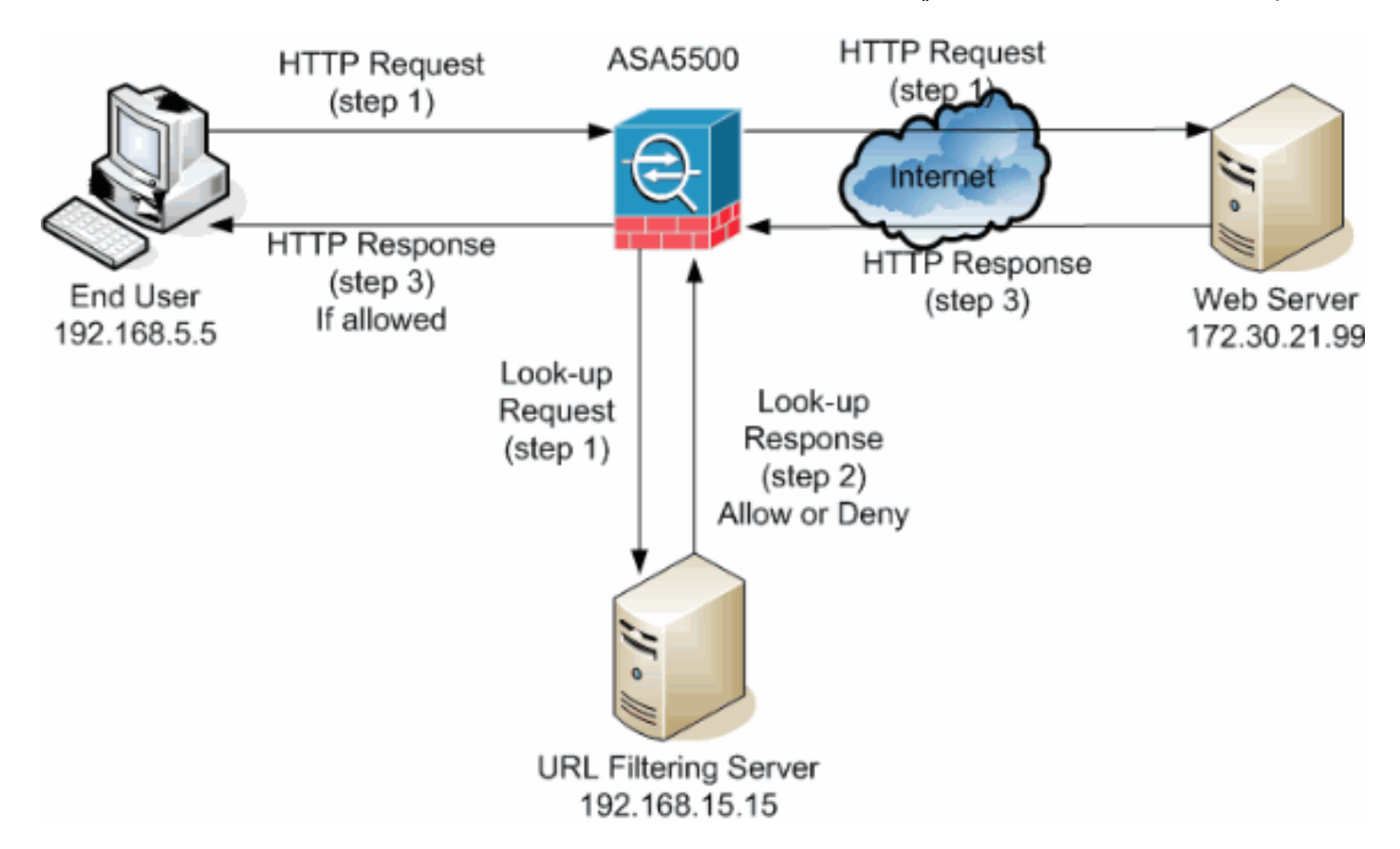

في هذا المثال، يقع خادم تصفية URL في شبكة DMZ. يحاول المستخدمون النهائيون الموجودون داخل الشبكة الوصول إلى خادم الويب الموجود خارج الشبكة عبر الإنترنت.

يتم إكمال هذه الخطوات أثناء طلب المستخدم لخادم ويب:

- .1 يقوم المستخدم النهائي بالتصفح إلى صفحة على خادم ويب، ويقوم المستعرض بإرسال طلب HTTP.
- بعد أن يتلقى جهاز الأمان هذا الطلب، فإنه يعيد توجيه الطلب إلى خادم ويب ويستخرج في نفس الوقت عنوان .2 الربط ويرسل طلب بحث إلى خادم تصفية URL.
- 3. بعد ان يتلقى خادم تصفية URL طلب البحث، يتحقق من قاعدة بياناته لتحديد ما إذا كان سيتم السماح بعنوان URL أو رفضه. وهو يرجع حالة السماح أو الرفض باستخدام إستجابة البحث إلى جدار حماية IOS Cisco®.
- يتلقى جهاز الأمان إستجابة البحث هذه ويقوم بتنفيذ إحدى هذه الوظائف:إذا سمحت إستجابة البحث بعنوان .4 URL، فإنها ترسل إستجابة HTTP إلى المستخدم النهائي.إذا رفضت إستجابة البحث عنوان URL، يقوم خادم تصفية عنوان URL بإعادة توجيه المستخدم إلى خادم ويب الداخلي الخاص به، والذي يعرض رسالة تصف الفئة التي تم حظر عنوان URL تحتها. وبعد ذلك، تتم إعادة تعيين الاتصال على كلا الغرضين.

## <span id="page-2-0"></span>التعرف على خادم التصفية

يجب تعريف عنوان خادم التصفية باستخدام الأمر server-url. يجب إستخدام النموذج المناسب لهذا الأمر استنادا إلى نوع خادم التصفية الذي تستخدمه.

**ملاحظة:** بالنسبة لإصدار البرنامج x.7 والإصدارات الأحدث، يمكنك تحديد ما يصل إلى أربعة خوادم تصفية لكل سياق. يستخدم جهاز الأمان الخوادم بالترتيب حتى يستجيب الخادم. يمكنك تكوين نوع واحد فقط من الخادم، إما WebSense أو 2H2N، في التكوين الخاص بك.

### **WebSense**

WebSense هو برنامج تصفية من جهة خارجية يمكنه تصفية طلبات HTTP على أساس هذه السياسات:

- اسم المضيف الوجهة
	- غاية عنوان IP
	- الكلمات الأساسية
		- اسم المستخدم

ويحتفظ البرنامج بقاعدة بيانات لعنوان URL تتألف من أكثر من 20 مليون موقع منظمة في أكثر من 60 فئة وفئة فرعية.

إصدار البرنامج :6.2 ●

**url-server [(if\_name)] vendor websense host local\_ip [timeout seconds] [protocol {TCP | UDP} [version**

يعين الأمر server-url الخادم الذي يشغل تطبيق تصفية 2H2N أو URL WebSense. الحد هو 16 خادم عنوان URL. ومع ذلك، يمكنك إستخدام تطبيق واحد فقط في كل مرة، إما 2H2N أو WebSense. وبالإضافة إلى ذلك، إذا قمت بتغيير التكوين الخاص بك على جدار حماية PIX، فلن يقوم بتحديث التكوين على خادم التطبيق. ويجب أن يتم ذلك بشكل منفصل، استنادا إلى تعليمات المورد الفردي. الإصدار x.7 من البرنامج والإصدارات الأحدث: ●

**pix(config)# url-server (if\_name) host local\_ip [timeout seconds] [protocol TCP | UDP version 1|4 [ [connections num\_conns]**

استبدل name\_if باسم واجهة جهاز الأمان المتصلة بخادم التصفية. الإعداد الافتراضي موجود بالداخل. استبدلت ip\_local مع العنوان من التصفية نادل. استبدل بعدد الثواني التي يجب أن يستمر فيها جهاز الأمان في محاولة الاتصال بخادم التصفية.

أستخدم خيار لتحديد ما إذا كنت تريد إستخدام TCP أو UDP. باستخدام خادم WebSense، يمكنك أيضا تحديد TCP الذي تريد إستخدامه. الإصدار 1 من TCP هو الإعداد الافتراضي. يسمح الإصدار 4 من TCP لجدار حماية PIX بإرسال أسماء المستخدمين المصدق عليها ومعلومات تسجيل URL إلى خادم WebSense إذا كان جدار حماية PIX قد قام بمصادقة المستخدم بالفعل.

على سبيل المثال، لتحديد خادم تصفية WebSense واحد، قم بإصدار هذا الأمر:

hostname(config)#**url-server (DMZ) vendor websense host 192.168.15.15 protocol TCP version 4**

### تقنية SmartFilter للحوسبة الآمنة

PIX الإصدار :6.2 pix(config)#**url-server [(if\_name)] vendor n2h2 host local\_ip[:port number] [timeout**

●

إصدارات البرامج 7.0 و :7.1 ●hostname(config)#**url-server (if\_name) vendor n2h2 host local\_ip[:port number] [timeout**

**[seconds [[protocol TCP connections number | UDP [connections num\_conns]**

الإصدار 7.2 من البرنامج والإصدارات الأحدث: ● hostname(config)#**url-server (if\_name) vendor {secure-computing | n2h2} host**

بالنسبة {2h2n | computing-secure{، يمكنك إستخدام كسلسلة مورد. ومع ذلك، يعد 2h2n مقبولا للتوافق مع الإصدارات السابقة. عند إنشاء إدخالات التكوين، يتم حفظ كسلسلة المورد.

استبدل name\_if باسم واجهة جهاز الأمان المتصلة بخادم التصفية. الإعداد الافتراضي موجود بالداخل. استبدلت \_ip مع العنوان من التصفية نادل <number <مع ال مرغوب ميناء رقم.

**ملاحظة:** المنفذ الافتراضي المستخدم من قبل خادم Secure Computing SmartFilter للاتصال بجهاز الأمان مع TCP أو UDP هو المنفذ .4005

استبدل بعدد الثواني التي يجب أن يستمر فيها جهاز الأمان في محاولة الاتصال بخادم التصفية. أستخدم خيار لتحديد ما إذا كنت تريد إستخدام TCP أو UDP.

يقصد ب number <Connections <عدد المرات التي تحاول فيها إجراء اتصال بين المضيف والخادم.

مثلا، أصدرت to order in عينت وحيد 2H2N ييصفي نادل، هذا أمر:

hostname(config)#**url-server (DMZ) vendor n2h2 host 192.168.15.15 port 4444 timeout 45 protocol tcp connections 10** 

أو، إذا كنت تريد إستخدام القيم الافتراضية، قم بإصدار هذا الأمر:

hostname(config)#**url-server (DMZ) vendor n2h2 host 192.168.15.15**

## <span id="page-4-0"></span>تكوين نهج التصفية

ملاحظة: يجب تحديد خادم تصفية URL وتمكينه قبل تمكين تصفية URL.

### تمكين تصفية URL

عندما يوافق خادم التصفية على طلب اتصال HTTP، يسمح جهاز الأمان بالرد من خادم الويب للوصول إلى العميل الذي قام بإنشاء الطلب. إذا رفض خادم التصفية الطلب، فإن جهاز الأمان يقوم بإعادة توجيه المستخدم إلى صفحة الحظر التي تشير إلى رفض الوصول.

قم بإصدار الأمر filter url لتكوين السياسة المستخدمة في تصفية عناوين URL:

PIX الإصدار :6.2

**filter url [http | port[-port] local\_ip local\_mask foreign\_ip foreign\_mask] [allow] [proxy- [block [longurl-truncate | longurl-deny] [cgi-truncate]**

●

الإصدار x.7 من البرنامج والإصدارات الأحدث:

**filter url [http | port[-port] local\_ip local\_mask foreign\_ip foreign\_mask] [allow] [proxy- [block [longurl-truncate | longurl-deny] [cgi-truncate]**

●

استبدلت مع الميناء رقم على أي أن مرشح حركة مرور HTTP إن يكون مختلف ميناء من التقصير ميناء ل HTTP 80)) استعملت. لتحديد نطاق من أرقام المنافذ، أدخل بداية ونهاية النطاق مفصولة بواصلة.

مع تمكين التصفية، يقوم جهاز الأمان بإيقاف حركة مرور HTTP الصادرة حتى يسمح خادم التصفية بالاتصال. في حالة عدم إستجابة خادم التصفية الأساسي، يقوم جهاز الأمان بتوجيه طلب التصفية إلى خادم التصفية الثانوي. يتسبب خيار في قيام جهاز الأمان بإعادة توجيه حركة مرور HTTP دون التصفية عندما يكون خادم التصفية الأساسي غير متوفر.

قم بإصدار الأمر block-proxy لإسقاط جميع الطلبات على الخوادم الوكيل.

ملاحظة: يتم إستخدام باقي المعلمات لاقتطاع عناوين URL الطويلة.

### اقتطاع عناوين HTTP الطويلة

يتسبب خيار trunate-longurl في أن يرسل جهاز الأمان فقط اسم المضيف أو جزء عنوان IP من عنوان URL للتقييم إلى خادم التصفية عندما يكون عنوان URL أطول من الحد الأقصى للطول المسموح به.

أستخدم خيار deny-longurl لرفض حركة مرور URL الصادرة إذا كان عنوان URL أطول من الحد الأقصى المسموح به.

أستخدم خيار trunate-cgi لاقتطاع عناوين URLs CGI لتضمين موقع برنامج CGI النصي فقط واسم البرنامج النصي بدون أي معلمات.

هذا مثال لتكوين عامل التصفية العام:

hostname(config)#**filter url http 192.168.5.0 255.255.255.0 172.30.21.99 255.255.255.255 allow proxy-block longurl-truncate cgi-truncate**

### إعفاء حركة المرور من التصفية

إذا كنت تريد إجراء إستثناء لنهج التصفية العامة، قم بإصدار هذا الأمر:

#### **[filter url except local\_ip local\_mask foreign\_ip foreign\_mask**

استبدلت  $_{\tt local\_ip}$ 10cal\_mask مع عنوان IP وقناع الشبكة الفرعية لمستخدم أو شبكة فرعية تريد أن تستثنيها من قيود التصفية.

استبدلت foreign\_mask وforeign\_mask مع عنوان IP وقناع الشبكة الفرعية لخادم أو شبكة فرعية تريد أن تستثنيها من قيود التصفية.

على سبيل المثال، يتسبب هذا الأمر في إعادة توجيه جميع طلبات HTTP إلى 172.30.21.99، من الأجهزة المضيفة

الداخلية، إلى خادم التصفية باستثناء الطلبات من المضيف 192.168.5.5:

هذا مثال تكوين للاستثناء:

hostname(config)#**filter url except 192.168.5.5 255.255.255.255 172.30.21.99 255.255.255.255**

### <span id="page-6-0"></span>تصفية URL المتقدمة

يوفر هذا القسم معلومات حول معلمات التصفية المتقدمة، والتي تتضمن الموضوعات التالية:

- تخزين مؤقت
- تخزين مؤقت
- دعم عنوان URL طويل

تخزين استجابات خادم الويب مؤقتا

عندما يصدر المستخدم طلبا للاتصال بخادم محتوى، يرسل جهاز الأمان الطلب إلى خادم المحتوى وخادم التصفية في نفس الوقت. إذا لم يستجب خادم التصفية قبل خادم المحتوى، سيتم إسقاط إستجابة الخادم. يؤدي هذا إلى تأخير إستجابة خادم الويب من وجهة نظر عميل ويب لأنه يجب على العميل إعادة إصدار الطلب.

إذا قمت بتمكين المخزن المؤقت لاستجابات HTTP، سيتم تخزين الردود من خوادم محتوى الويب مؤقتا وإعادة توجيه الاستجابات إلى العميل الذي يقوم بإجراء الطلب إذا كان خادم التصفية يسمح بالاتصال. وهذا يؤدي إلى منع التأخير الذي يمكن أن يحدث خلاف ذلك.

لتخزين الاستجابات مؤقتا لطلبات HTTP، أكمل الخطوات التالية:

لتمكين التخزين المؤقت للاستجابات لطلبات HTTP التي تنتظر إستجابة من خادم التصفية، قم بإصدار هذا الأمر: .1 hostname(config)#**url-block block block-buffer-limit**

استبدلت limit-buffer-block مع العدد الأقصى من كتل أن يكون المخزن مؤقتا.

لتكوين الحد الأقصى للذاكرة المتوفرة لمخزن URLs المعلق مؤقتا، ولتخزين URLs الطويلة مؤقتا باستخدام .2 WebSense، قم بإصدار هذا الأمر: hostname(config)#**url-block url-mempool memory-pool-size**

استبدل بقيمة من 2 إلى 10240 لتخصيص ذاكرة بحد أقصى من 2 كيلوبايت إلى 10 ميغابايت.

### عناوين خادم التخزين المؤقت

بعد وصول المستخدم إلى موقع ما، يمكن لخادم التصفية أن يسمح لجهاز الأمان بتخزين عنوان الخادم مؤقتا لفترة معينة من الوقت، طالما كان كل موقع تتم إستضافته على العنوان ضمن فئة مسموح بها في جميع الأوقات. بعد ذلك، عندما يقوم المستخدم بالوصول إلى الخادم مرة أخرى، أو إذا قام مستخدم آخر بالوصول إلى الخادم، فلن يحتاج جهاز الأمان إلى مراجعة خادم التصفية مرة أخرى.

قم بإصدار الأمر url-cache إذا لزم الأمر لتحسين الإنتاجية:

hostname(config)#**url-cache dst | src\_dst size**

إستبدال بقيمة لحجم ذاكرة التخزين المؤقت ضمن النطاق من 1 إلى 128 (كيلوبايت).

أستخدم الكلمة الأساسية dst لتخزين إدخالات التخزين المؤقت استنادا إلى عنوان وجهة عنوان URL. حدد هذا الوضع إذا قام جميع المستخدمين بمشاركة نفس نهج تصفية URL على خادم WebSense.

أستخدم الكلمة الأساسية  $_{\rm src\_dst}$  لذاكرة التخزين المؤقت للإدخالات استنادا إلى كل من عنوان المصدر الذي يبدأ طلب URL وكذلك عنوان وجهة URL. حدد هذا الوضع إذا لم يشارك المستخدمون نفس نهج تصفية URL على خادم .WebSense

### تمكين تصفية عناوين URL الطويلة

بشكل افتراضي، يعتبر جهاز الأمان عنوان URL ل HTTP عنوان URL طويل إذا كان أكبر من 1159 حرفا. يمكنك زيادة الحد الأقصى للطول المسموح به لعنوان URL واحد باستخدام هذا الأمر:

hostname(config)#**url-block url-size long-url-size**

استبدلت -size-url مع الحد الأقصى للحجم بالكيلوبايت لكل URL طويل يتم تخزينه مؤقتا.

على سبيل المثال، تقوم هذه الأوامر بتكوين جهاز الأمان لتصفية URL المتقدمة:

```
hostname(config)#url-block block 10
hostname(config)#url-block url-mempool 2
      hostname(config)#url-cache dst 100
   hostname(config)#url-block url-size 2
```
## <span id="page-7-0"></span>التكوين

يتضمن هذا التكوين الأوامر الموضحة في هذا المستند:

#### تكوين 8.0 ASA

```
ciscoasa#show running-config
                                     Saved :
                                           :
                         (ASA Version 8.0(2
                                           !
                          hostname ciscoasa
              domain-name Security.lab.com
enable password 2kxsYuz/BehvglCF encrypted
                                    no names
                                  dns-guard
                                           !
              interface GigabitEthernet0/0
                                 speed 100 
                               duplex full 
                            nameif outside 
                          security-level 0 
   ip address 172.30.21.222 255.255.255.0 
                                           !
              interface GigabitEthernet0/1
                        description INSIDE 
                             nameif inside 
                        security-level 100 
    ip address 192.168.5.11 255.255.255.0 
                                           !
              interface GigabitEthernet0/2
```

```
description LAN/STATE Failover Interface 
                                                shutdown 
                                                        !
                            interface GigabitEthernet0/3
                                        description DMZ 
                                             nameif DMZ 
                                      security-level 50 
                  ip address 192.168.15.1 255.255.255.0 
                                                        !
                                 interface Management0/0
                                               no nameif 
                                      no security-level 
                                          no ip address 
                                                        !
                       passwd 2KFQnbNIdI.2KYOU encrypted
                        boot system disk0:/asa802-k8.bin
                                        ftp mode passive
                                   clock timezone CST -6
                         clock summer-time CDT recurring
                             dns server-group DefaultDNS
                            domain-name Security.lab.com
            same-security-traffic permit intra-interface
                                          pager lines 20
                                          logging enable
                               logging buffer-size 40000
                            logging asdm-buffer-size 200
                               logging monitor debugging
                          logging buffered informational
                                   logging trap warnings
                              logging asdm informational
                                  logging mail debugging
                      logging from-address aaa@cisco.com
                                        mtu outside 1500
                                         mtu inside 1500
                                            mtu DMZ 1500
                                             no failover
                               failover lan unit primary
     failover lan interface interface GigabitEthernet0/2
              failover link interface GigabitEthernet0/2
                            no monitor-interface outside
              icmp unreachable rate-limit 1 burst-size 1
                          asdm image disk0:/asdm-602.bin
                                     asdm history enable
                                       arp timeout 14400
                            global (outside) 1 interface
                          nat (inside) 1 0.0.0.0 0.0.0.0
           route outside 0.0.0.0 0.0.0.0 172.30.21.244 1
                                    timeout xlate 3:00:00
    timeout conn 1:00:00 half-closed 0:10:00 udp 0:02:00
                                             icmp 0:00:02
   timeout sunrpc 0:10:00 h323 0:05:00 h225 1:00:00 mgcp
                                0:05:00 mgcp-pat 0:05:00
timeout sip 0:30:00 sip_media 0:02:00 sip-invite 0:03:00
                                  sip-disconnect 0:02:00
                          timeout uauth 0:05:00 absolute
                               ldap attribute-map tomtom
           dynamic-access-policy-record DfltAccessPolicy
    url-server (DMZ) vendor websense host 192.168.15.15
```

```
timeout 30 protocol TCP version 1 connections 5
                                      url-cache dst 100
                  aaa authentication ssh console LOCAL
               aaa authentication enable console LOCAL
               aaa authentication telnet console LOCAL
         filter url except 192.168.5.5 255.255.255.255
                          172.30.21.99 255.255.255.255
filter url http 192.168.5.0 255.255.255.0 172.30.21.99
                                  255.255.255.255 allow
      proxy-block longurl-truncate cgi-truncate 
                                     http server enable
                   http 172.30.0.0 255.255.0.0 outside
                                no snmp-server location
                                 no snmp-server contact
                         telnet 0.0.0.0 0.0.0.0 inside
                                       telnet timeout 5
                             ssh 0.0.0.0 0.0.0.0 inside
                                         ssh timeout 60
                                      console timeout 0
                               management-access inside
        dhcpd address 192.168.5.12-192.168.5.20 inside
                                    dhcpd enable inside
                                                       !
                          threat-detection basic-threat
               threat-detection statistics access-list
                                                       !
                          class-map inspection_default
                     match default-inspection-traffic 
                                                       !
                                                       !
                               policy-map global_policy
                              class inspection_default 
                                          inspect ftp 
                                    inspect h323 h225 
                                     inspect h323 ras 
                                          inspect rsh 
                                       inspect sqlnet 
                                       inspect skinny 
                                       inspect sunrpc 
                                        inspect xdmcp 
                                          inspect sip 
                                      inspect netbios 
                                         inspect tftp
                                         inspect icmp 
                                                       !
                   service-policy global_policy global
                                url-block url-mempool 2
                                   url-block url-size 2
                                     url-block block 10
  username fwadmin password aDRVKThrSs46pTjG encrypted
                                           privilege 15
                                prompt hostname context
       Cryptochecksum:db208a243faa71f9b3e92491a6ed2105
                                                  end :
```
## <span id="page-9-0"></span>ASDM باستخدام ASA/PIX تكوين

يوضح هذا القسم كيفية تكوين تصفية URL لجهاز الأمان باستخدام Manager Device Security Adaptive

.((ASDM

بعد تشغيل ASDM، أكمل الخطوات التالية:

أختر جزء .1

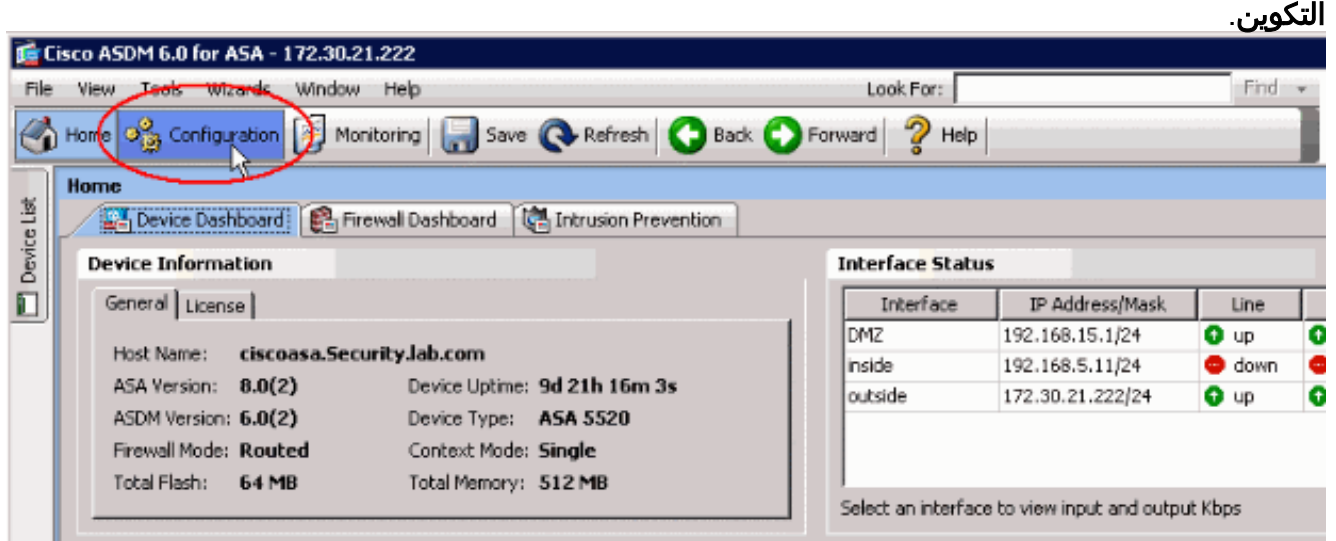

2. انقر فوق **جدار الحماية** في القائمة الموضحة في جزء

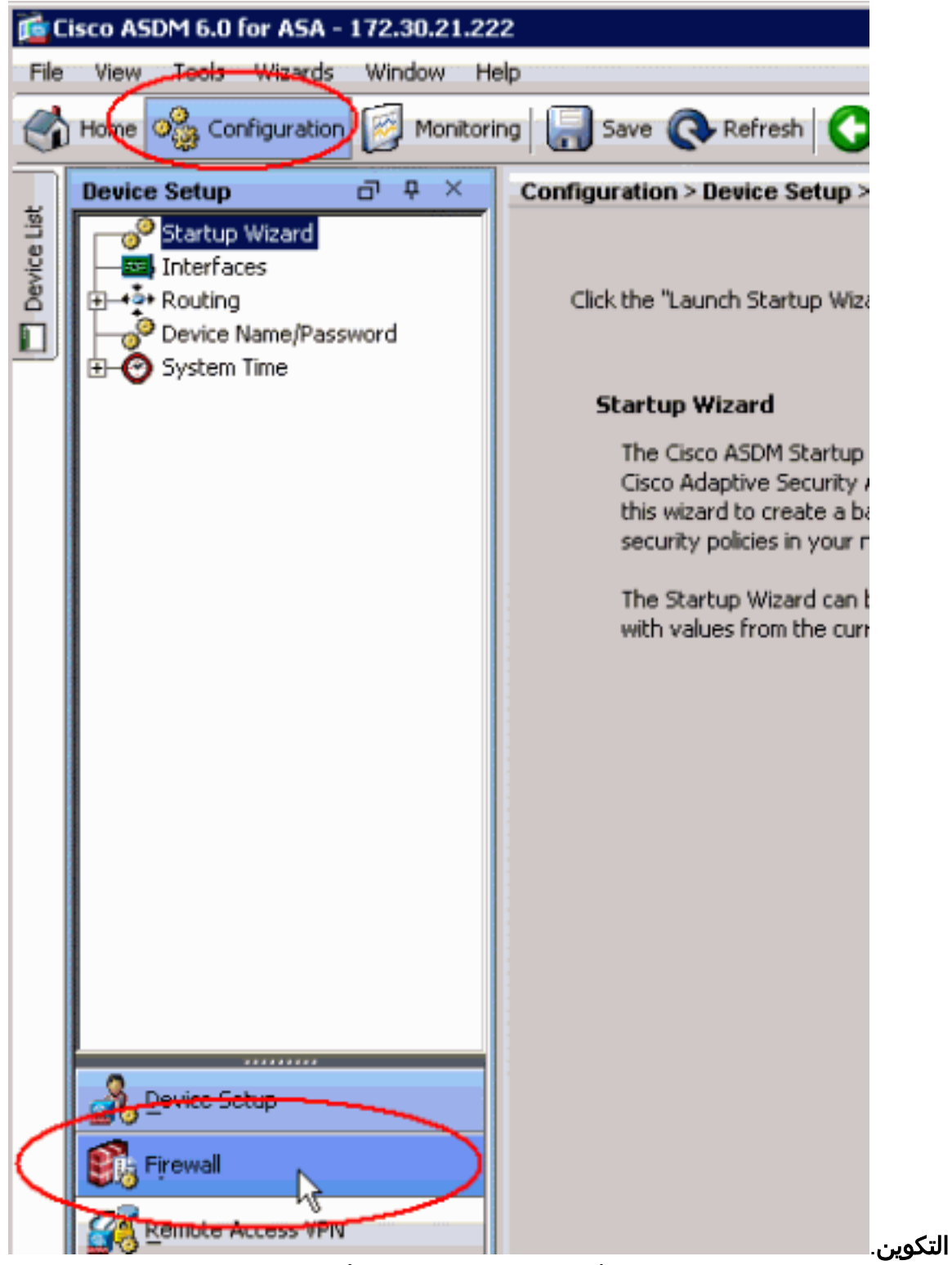

3. من القائمة المنسدلة **جدار الحماية**، اختر **خوادم تصفية URL**. اختر نوع خادم تصفية URL الذي تريد إستخدامه، ثم انقر فوق **إضافة** لتكوين المعلمات الخاصة به.**ملاحظة:** يجب إضافة خادم التصفية قبل تكوين التصفية لقواعد تصفية HTTP أو HTTPS أو

.FTP

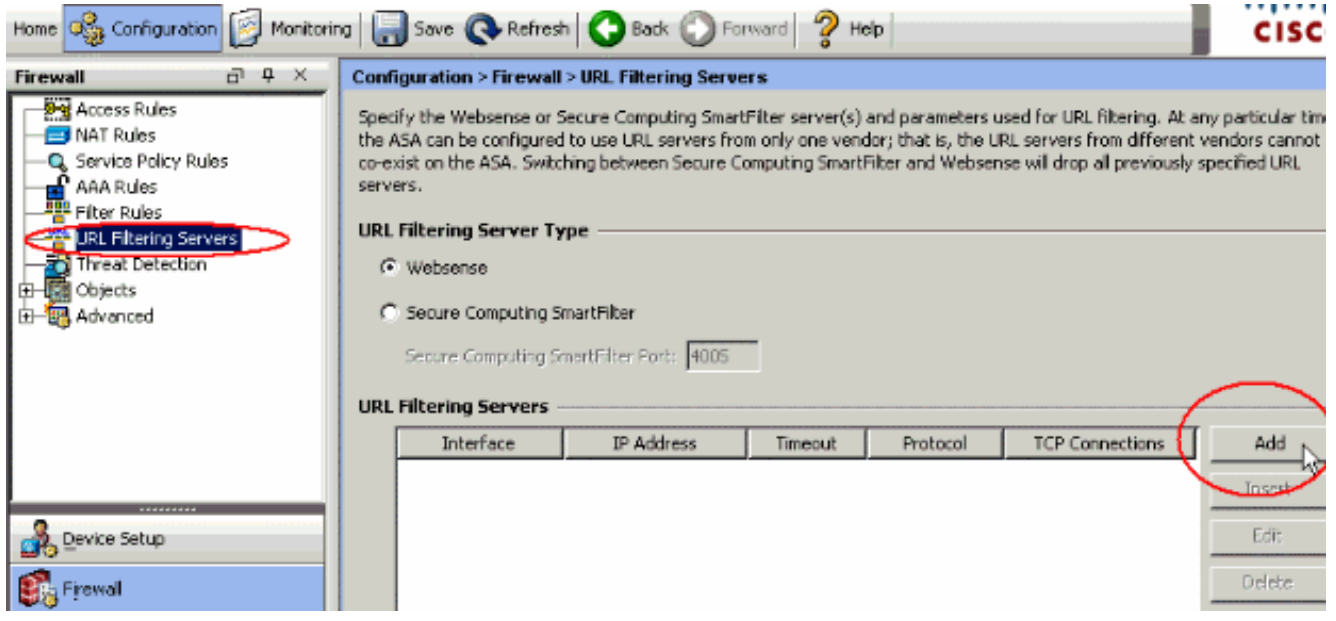

أختر المعلمات المناسبة في الإطار المنبثق:الواجهة—يعرض الواجهة المتصلة بخادم التصفيةعنوان IP—يعرض .4عنوان IP الخاص بخادم التصفيةالمهلة—يعرض عدد الثواني التي انتهت بعدها مهلة الطلب إلى خادم التصفيةالبروتوكول—يعرض البروتوكول المستخدم للاتصال بخادم التصفية. الإصدار 1 من TCP هو الإعداد الافتراضي. يسمح الإصدار 4 من TCP لجدار حماية PIX بإرسال أسماء المستخدمين المصدق عليها ومعلومات تسجيل URL إلى خادم WebSense، إذا كان جدار حماية PIX قد قام بالفعل بمصادقة المستخدمإتصالات TCP—يعرض الحد الأقصى لعدد إتصالات TCP المسموح بها للاتصال بخادم تصفية URLبعد إدخال المعلمات، انقر فوق **موافق** في الإطار المنبثق **وقم بتطبيق** في الإطار الرئيسي.

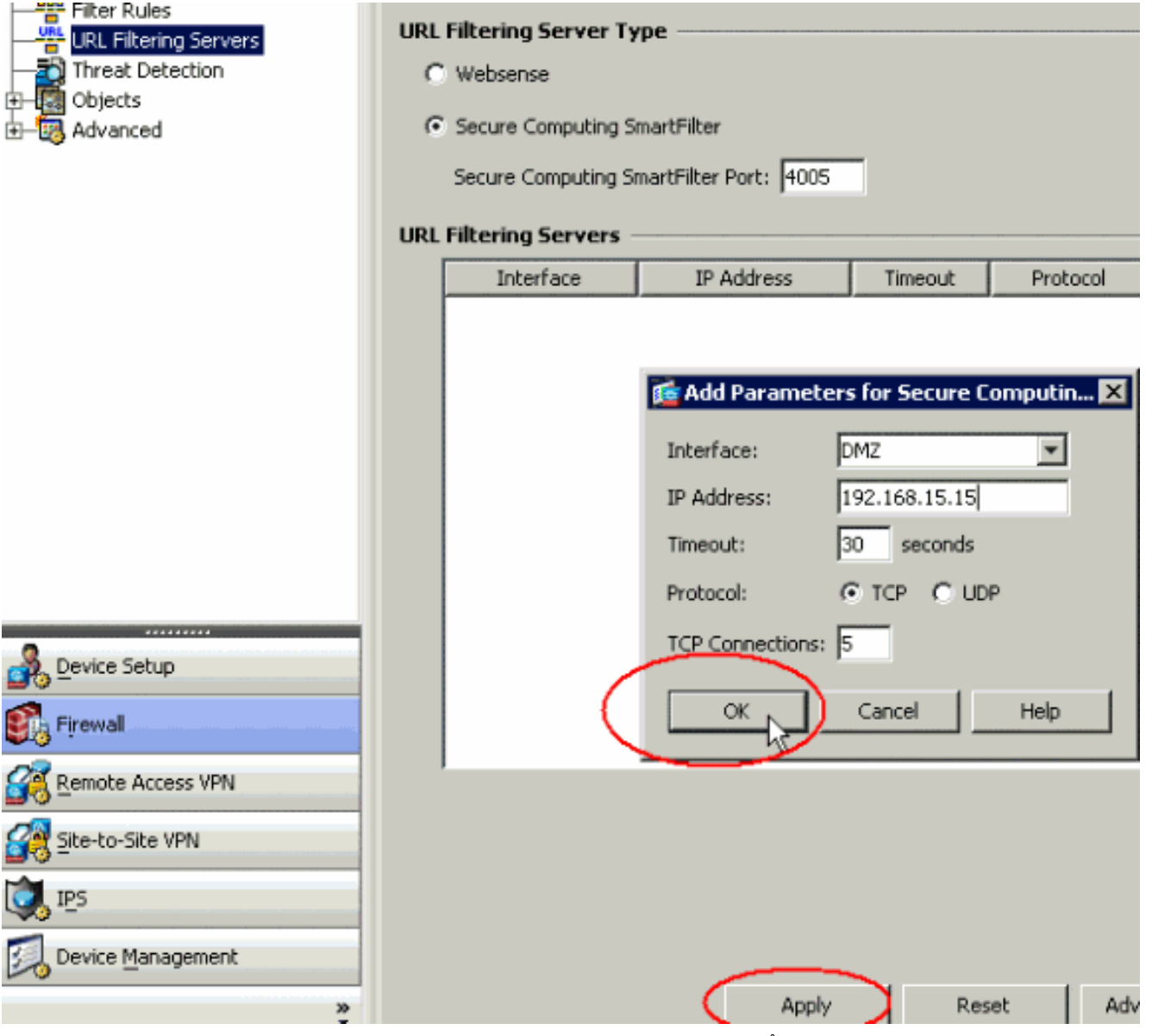

5. من القائمة المنسدلة **جدار الحماية**، أختر **قواعد التصفية**. انقر فوق الزر **إضافة** في الإطار الرئيسي، واختر نوع القاعدة التي تريد إضافتها. في هذا المثال، يتم إختيار قاعدة إضافة عامل تصفية .HTTP

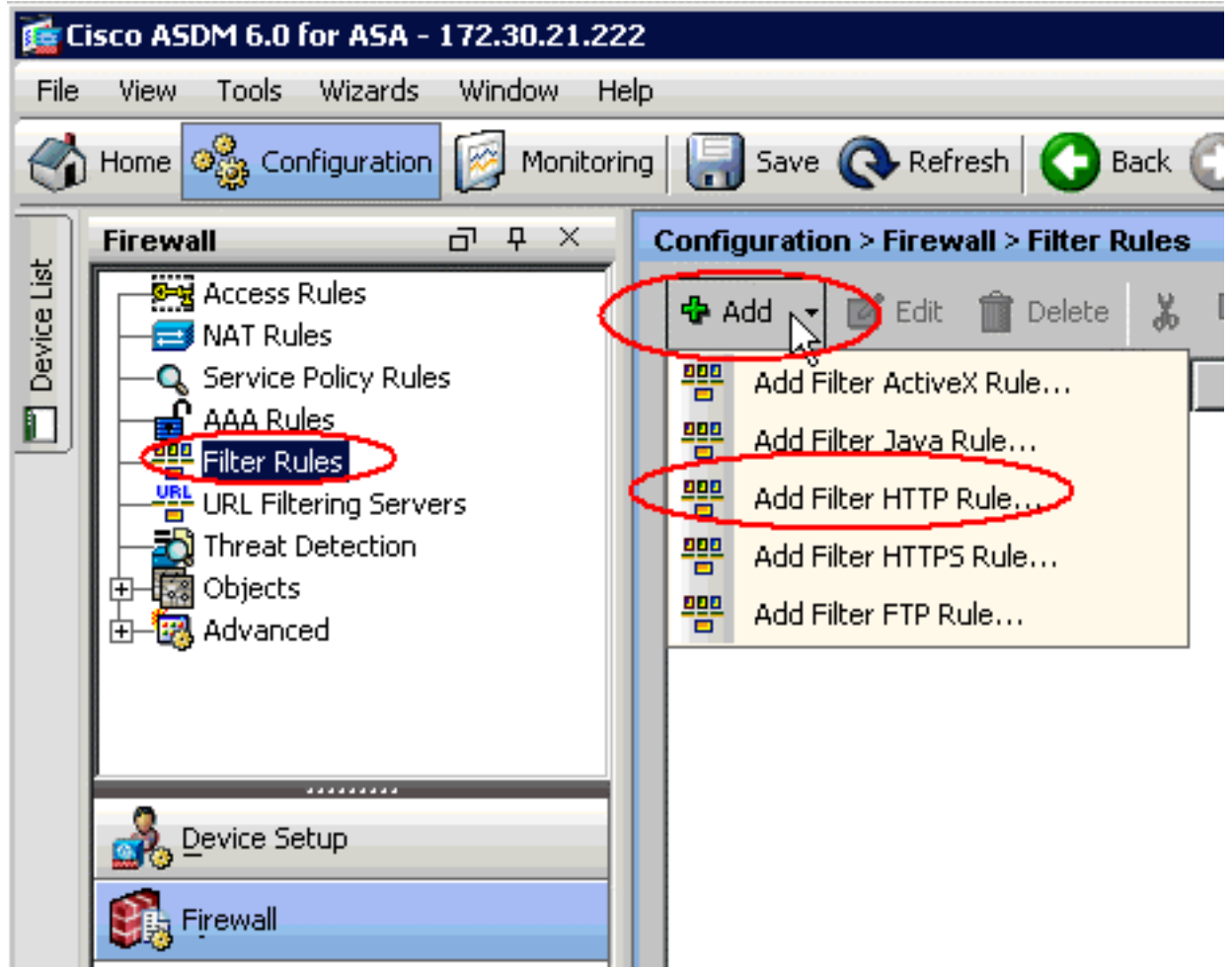

6. بمجرد أن تظهر النافذة المنبثقة، يمكنك النقر فوق أزرار الاستعراض لخيارات **المصدر** و**الوجهة** و**الخدمة** لاختيار المعلمات

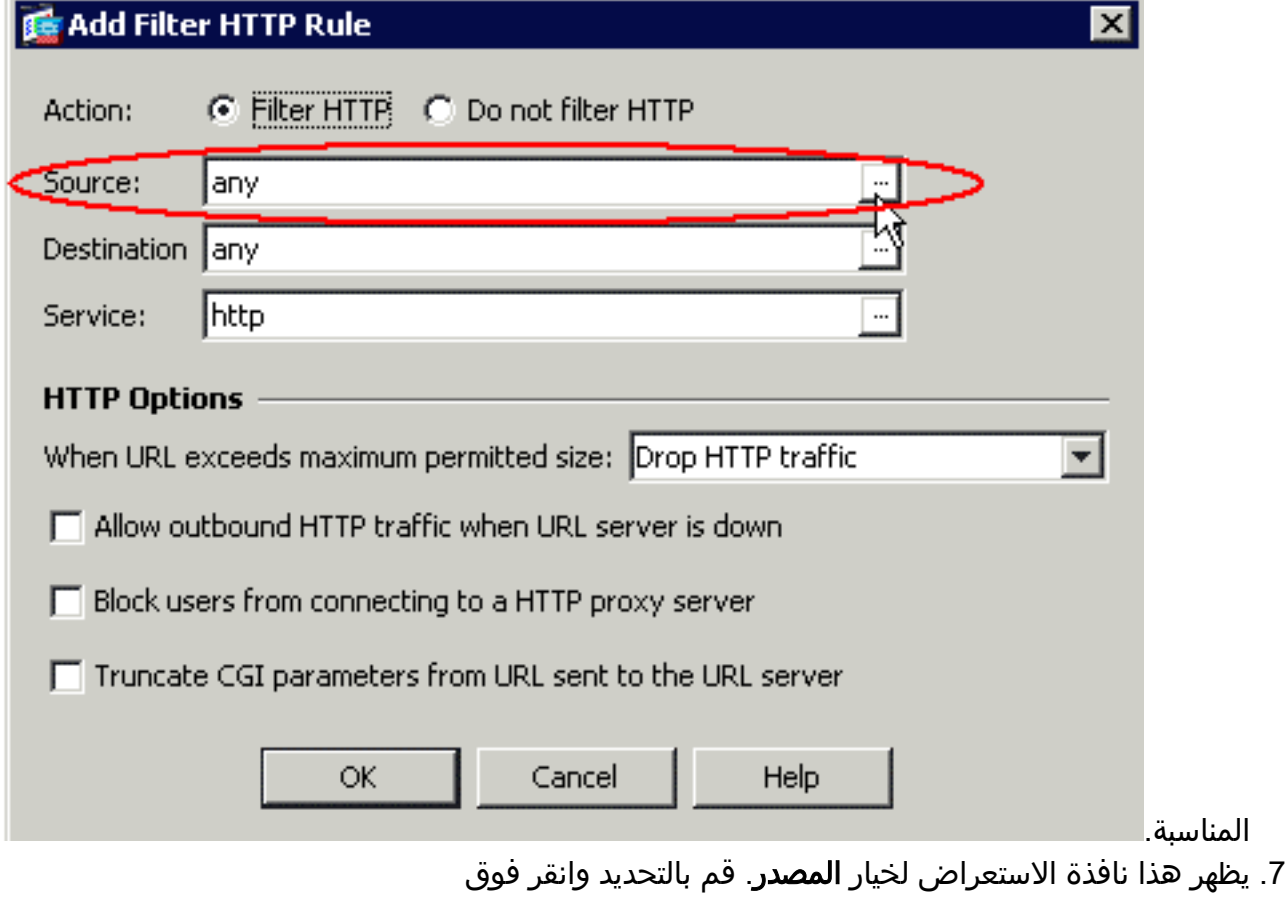

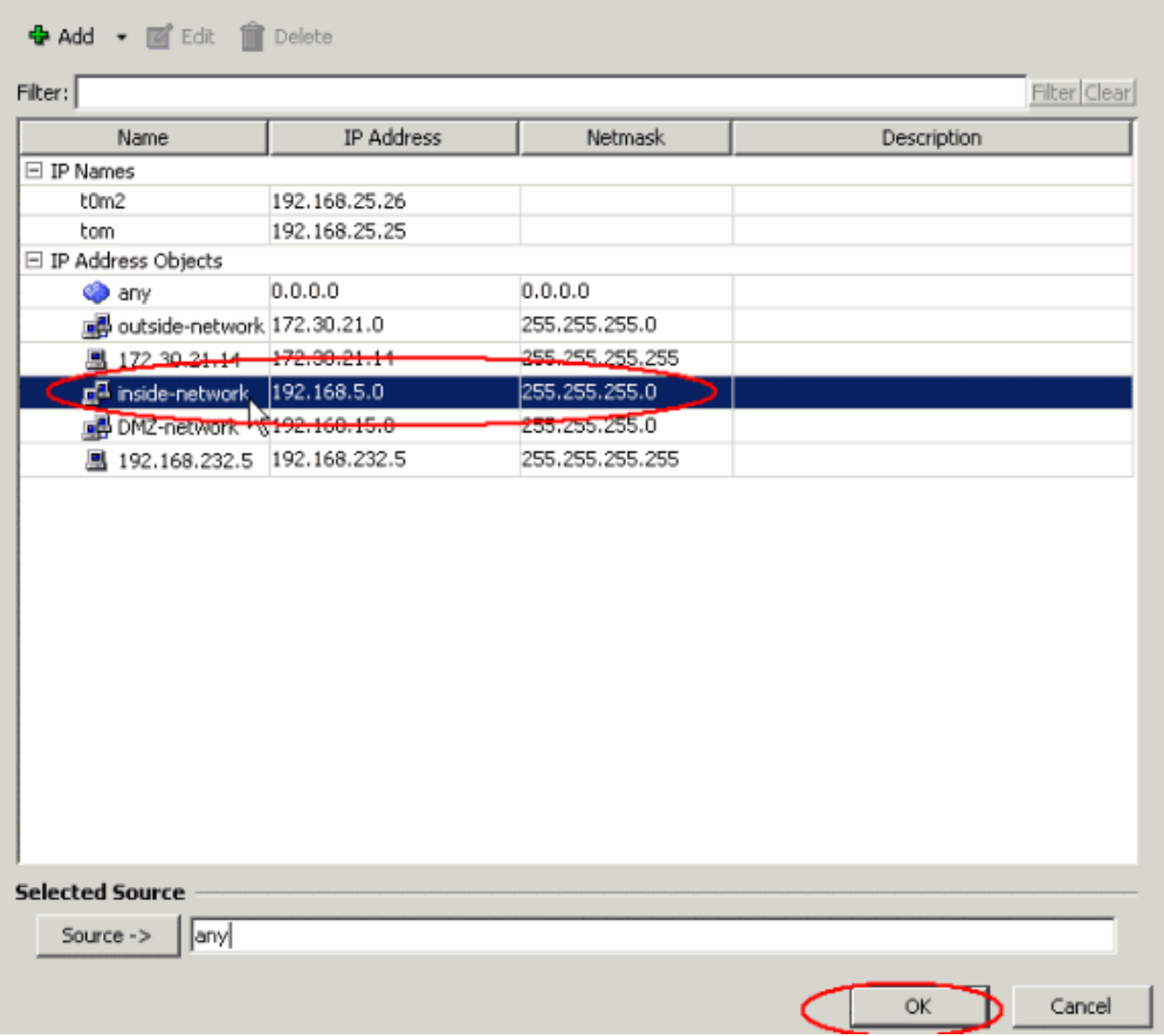

.8 بعد إكمال التحديد لكافة المعلمات، انقر فوق موافق

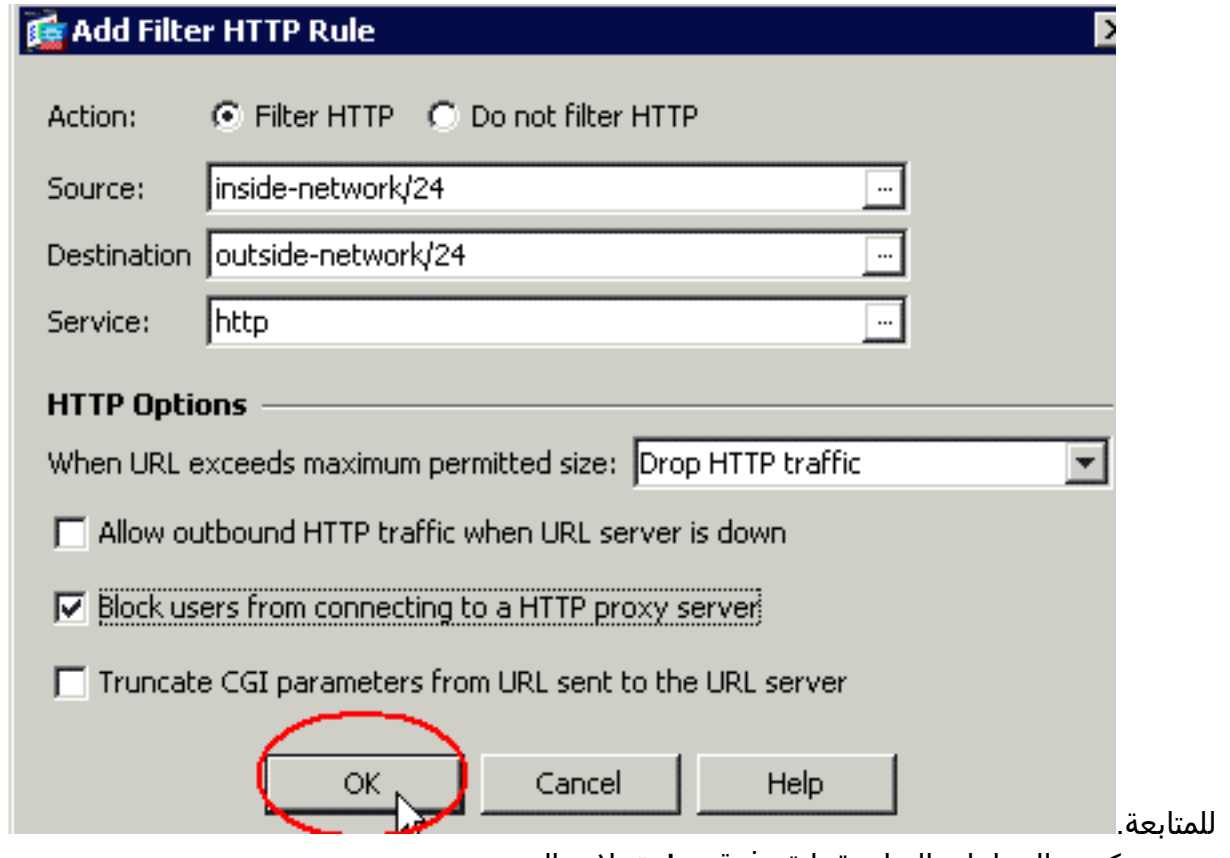

9. بمجرد تكوين المعلمات المناسبة، انقر فوق **تطبيق** لإرسال التغييرات.

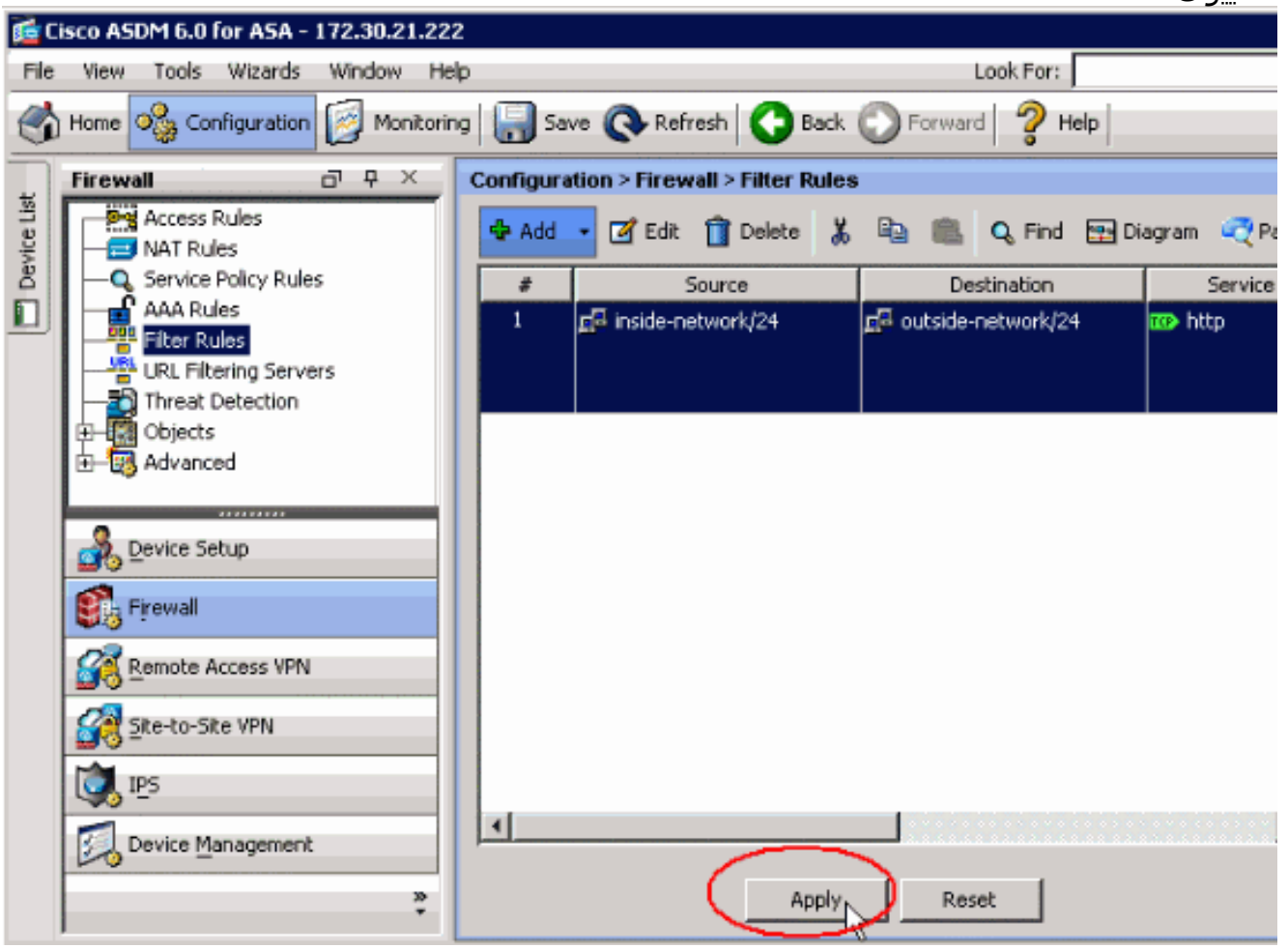

10. لخيارات تصفية URL المتقدمة، اختر **خوادم تصفية URL** مرة اخرى من القائمة المنسدلة **جدار الحماية**، وانقر فوق الزر خيارات متقدمة في الإطار الرئيسي.

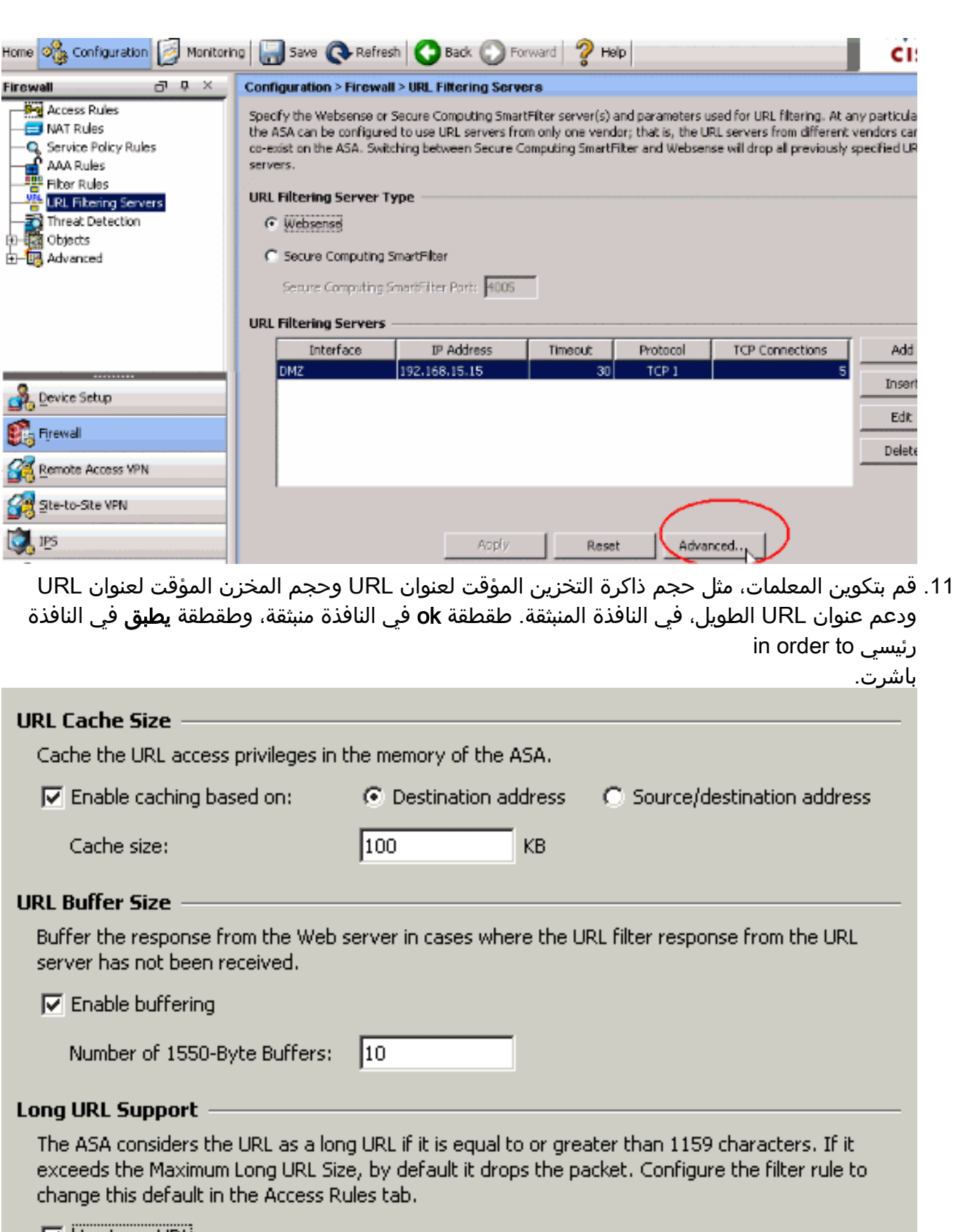

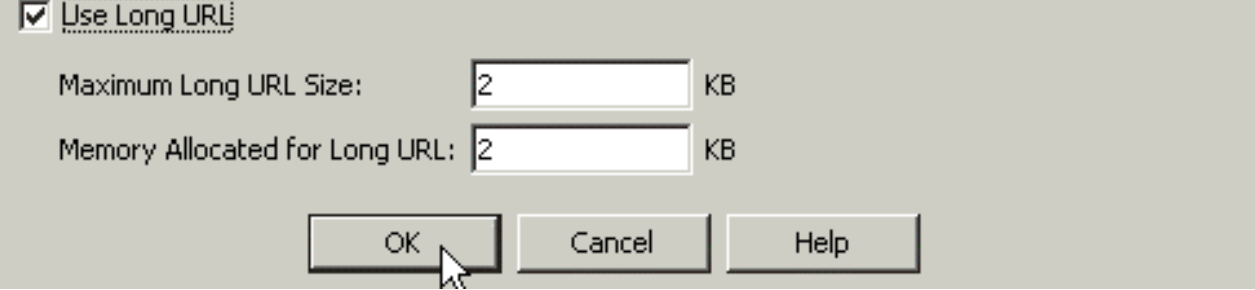

.12 أخيرا، تأكد من حفظ التغييرات التي تقوم بها قبل إنهاء جلسة ASDM.

## <span id="page-18-0"></span>التحقق من الصحة

استعملت الأمر في هذا قسم in order to شاهدت url ييصفي معلومة. يمكنك إستخدام هذه الأوامر للتحقق من التكوين الخاص بك.

تدعم <u>[أداة مترجم الإخراج \(](https://www.cisco.com/cgi-bin/Support/OutputInterpreter/home.pl)[للعملاءالمسجلين فقط\) بعض أوامر](//tools.cisco.com/RPF/register/register.do)</u> s**how.** استعملت ال OIT in order to شاهدت تحليل من **عرض** امر إنتاج.

> • show url-server—يعرض معلومات حول خادم التصفيةعلى سبيل المثال: hostname#**show url-server** url-server (DMZ) vendor n2h2 host 192.168.15.15 port 4444 timeout 45 protocol tcp connections 10

في الإصدار 7.2 من البرنامج والإصدارات الأحدث، قم بإصدار نموذج show running-config url-server لهذا الأمر. **إظهار إحصائيات خادم url—**يعرض المعلومات والإحصائيات حول خادم التصفيةبالنسبة لإصدار البرنامج 7.2، قم• بإصدار نموذج **إحصائيات show running-config url-server** لهذا الأمر.في الإصدار 8.0 من البرنامج والإصدارات الأحدث، قم بإصدار نموذج **إحصائيات show url-server** لهذا الأمر.على سبيل المثال:

hostname#**show url-server statistics**

:Global Statistics

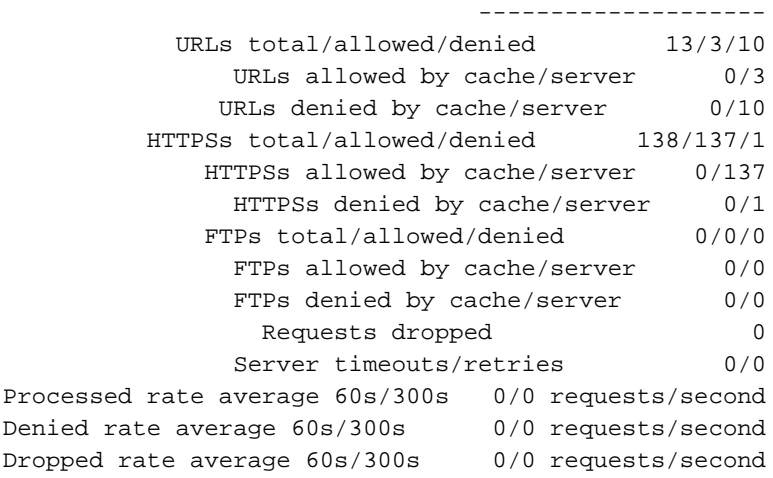

:Server Statistics

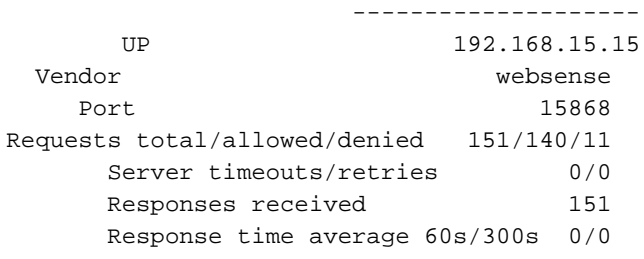

:URL Packets Sent and Received Stats

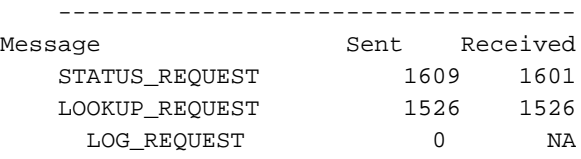

#### :Errors

------- RFC noncompliant GET method 0 URL buffer update failure 0

```
block-url show—يعرض تكوين المخزن المؤقت لكتلة عنوان URLعلى سبيل المثال:
●
                                                                 hostname#show url-block
                                                           url-block url-mempool 128 
                                                                url-block url-size 4 
                                                                 url-block block 128 
في الإصدار 7.2 من البرنامج والإصدارات الأحدث، قم بإصدار نموذج show running-config url-block لهذا
                                                                                    الأمر.
                • إظهار إحصائيات كتلة عنوان URL—يعرض إحصائيات كتلة عنوان URLعلى سبيل المثال:
                                                hostname#show url-block block statistics
                                     URL Pending Packet Buffer Stats with max block 128
                                      -----------------------------------------------------
                                     Cumulative number of packets held: 896
                                       Maximum number of packets held (per URL): 3
                                      Current number of packets held (global): 38
```
Packets dropped due to exceeding url-block buffer limit: 7546 HTTP server retransmission: 10 Number of packets released back to client: 0

بالنسبة لإصدار البرنامج 7.2، قم بإصدار نموذج **إحصائيات كتل كتل url** show running-config لهذا الأمر. • **إظهار إحصائيات ذاكرة التخزين المؤقت لعنوان url—**يعرض كيفية إستخدام ذاكرة التخزين المؤقتعلى سبيل المثال:

hostname#**show url-cache stats**

URL Filter Cache Stats ---------------------- Size : 128KB Entries : 1724 In Use : 456 Lookups : 45

Hits : 8

في إصدار البرنامج 8.0، قم بإصدار نموذج إ**حصائيات show url-cache** لهذا الأمر. إظهار Perfmon—يعرض إحصائيات أداء تصفية URL، بالإضافة إلى إحصائيات الأداء الأخرى. يتم عرض إحصائيات التصفية في صفوف Req الخاصة ب URL للوصول و Server URL.على سبيل المثال: hostname#**show perfmon**

●

●

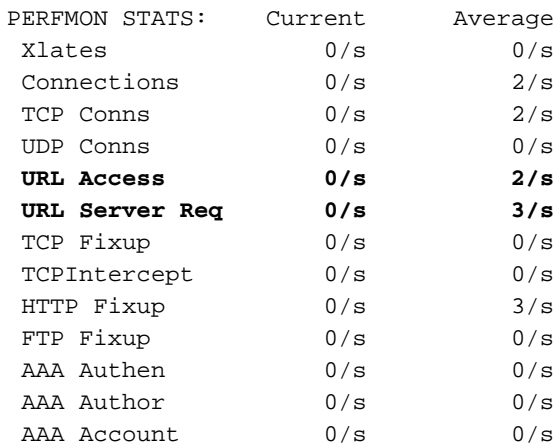

filter show — يعرض تكوين التصفيةعلى سبيل المثال: hostname#**show filter**

filter url http 192.168.5.5 255.255.255.255 172.30.21.99 255.255.255.255 allow proxy-block longurl-truncate cgi-truncate

في الإصدار 7.2 من البرنامج والإصدارات الأحدث، قم بإصدار نموذج **عامل تصفية show running-config** لهذا الأمر.

# <span id="page-20-0"></span>استكشاف الأخطاء وإصلاحها

يوفر هذا القسم معلومات حول كيفية أستكشاف أخطاء التكوين وإصلاحها.

<span id="page-20-1"></span>خطأ: "-3-304009٪ASA: نفدت كتل المخزن المؤقت المحددة بواسطة أمر كتلة url"

ينفذ جدار الحماية من ذاكرة التخزين المؤقت لعنوان URL التي يقصد بها الاحتفاظ بردود الخادم عندما ينتظر جدار الحماية الحصول على تأكيد من خادم URL.

## <span id="page-20-2"></span>الحل

تتعلق المشكلة بشكل أساسي بزمن انتقال بين ASA وخادم WebSense. لحل هذه المشكلة، جرب هذه الحلول البديلة.

- حاول تغيير البروتوكول الذي يتم إستخدامه على ASA إلى UDP للاتصال ب WebSense.توجد مشكلة تتعلق بزمن الوصول بين خادم WebSense وجدار الحماية، حيث تستغرق الردود من خادم WebSense وقتا طويلا للعودة إلى جدار الحماية، وبالتالي يتسبب هذا في امتلاء مخزن URL المؤقت أثناء انتظار الاستجابة.يمكنك إستخدام UDP بدلا من TCP للاتصال بين خادم WebSense وجدار الحماية. وذلك لأنك عند إستخدام بروتوكول TCP لتصفية عنوان URL، لكل طلب عنوان URL جديد، يحتاج ASA إلى إنشاء اتصال TCP بخادم WebSense. بما أن UDP هو بروتوكول لا اتصال، فلا يتم فرض إنشاء الاتصال على ASA لتلقي إستجابة الخادم. يجب أن يؤدي ذلك إلى تحسين أداء الخادم. ASA(config)#**url-server (inside) vendor websense host X.X.X.X timeout 30** protocol UDP version 4 connections 5
- تأكد من زيادة كتلة عنوان URL إلى أعلى قيمة ممكنة، وهي .128 يمكن التحقق من هذا باستخدام الأمر show u**rl-block.**إن يبدي هو 128، يأخذ cisco بق id <mark>CSCta27415 ([يسجل](//tools.cisco.com/RPF/register/register.do) زبون فقط)</mark> تحسين بعين الاعتبار.

## <span id="page-20-3"></span>معلومات ذات صلة

- [دعم منتجات أجهزة الأمان القابلة للتكيف Series 5500 ASA من Cisco](//www.cisco.com/en/US/products/ps6120/tsd_products_support_series_home.html?referring_site=bodynav)
	- [دعم منتجات أمان سلسلة 500 PIX من Cisco](//www.cisco.com/en/US/products/hw/vpndevc/ps2030/tsd_products_support_eol_series_home.html?referring_site=bodynav)
	- [دعم منتجات مدير أجهزة حلول الأمان المعدلة من Cisco](//www.cisco.com/en/US/products/ps6121/tsd_products_support_series_home.html?referring_site=bodynav)
- [ASA/PIX: إنشاء الاتصال واستكشاف أخطائه وإصلاحها من خلال جهاز الأمان من Cisco](//www.cisco.com/en/US/products/hw/vpndevc/ps2030/products_tech_note09186a008009402f.shtml?referring_site=bodynav)
	- [أستكشاف أخطاء الاتصالات وإصلاحها من خلال PIX و ASA](//www.cisco.com/en/US/products/ps6120/products_tech_note09186a00807c35e7.shtml?referring_site=bodynav)
		- [الدعم التقني والمستندات Systems Cisco](//www.cisco.com/cisco/web/support/index.html?referring_site=bodynav)

ةمجرتلا هذه لوح

ةيل المادة الله من الناساب دنت ساب دنت مادينين تان تون تان ال ملابات أولان أعيمته من معت $\cup$  معدد عامل من من ميدين في عمرية أن على ميدين في المعامل م امك ققيقا الأفال المعان المعالم في الأقال في الأفاق التي توكير المالم الما Cisco يلخت .فرتحم مجرتم اهمدقي يتلا ةيفارتحالا ةمجرتلا عم لاحلا وه ىل| اًمئاد عوجرلاب يصوُتو تامجرتلl مذه ققد نع امتيلوئسم Systems ارامستناه انالانهاني إنهاني للسابلة طربة متوقيا.